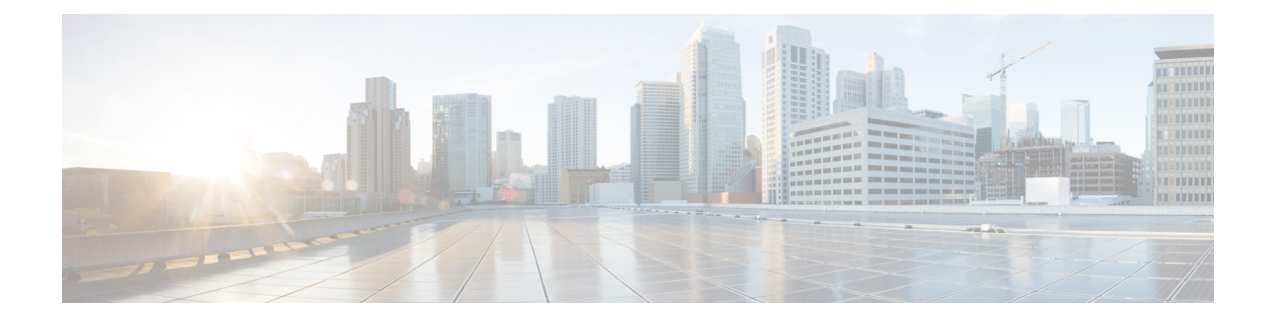

# **SD-WAN Application Intelligence Engine Flow**

The topics in this section provide overview information about the SD-WAN Application Intelligence Engine (SAIE) flow, and how to configure the flow using Cisco vManage or the CLI.

- SD-WAN [Application](#page-0-0) Intelligence Engine Flow Overview, on page 1
- Configure SD-WAN [Application](#page-1-0) Intelligence Engine Flow Using Cisco vManage, on page 2
- Configure SD-WAN [Application](#page-5-0) Intelligence Engine Flow Using the CLI, on page 6

## <span id="page-0-0"></span>**SD-WAN Application Intelligence Engine Flow Overview**

The SD-WAN Application Intelligence Engine (SAIE) flow provides the ability to look into the packet past the basic header information. The SAIE flow determines the contents of a particular packet, and then either records that information for statistical purposes or performs an action on the packet.

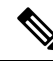

In Cisco vManage Release 20.7.x and earlier releases, the SAIE flow is called the deep packet inspection (DPI) flow. **Note**

Benefits include increased visibility into the network traffic, which enables network operators to understand usage patterns and to correlate network performance information along with providing usage base billing or even acceptable usage monitoring. The SAIE flow can also reduce the overall costs on the network.

You can configure the SAIE flow using a centralized data policy. You define the applications of interest in a Cisco vManage policy list or with the **policy lists app-list** CLI command, and you call these lists in a **policy data-policy** command. You can control the path of the application traffic through the network by defining, in the **action** portion of the data policy, the local TLOC or the remote TLOC, or for strict control, you can define both.

The following list of protocols are not supported in SAIE flow:

- Open Shortest Path First (OSPF)
- Border Gateway Protocol (BGP)
- Internet Control Message Protocol (ICMP)
- Bidirectional Forwarding Detection (BFD)

# <span id="page-1-0"></span>**Configure SD-WANApplication Intelligence Engine Flow Using Cisco vManage**

To configure the SD-WAN Application Intelligence Engine (SAIE) flow, use the Cisco vManage policy configuration wizard. The wizard consists of the following sequential screens that guide you through the process of creating and editing policy components:

- Create Applications or Groups of Interest—Create lists that group together related items and that you call in the match or action components of a policy. For configuration details, see [Configure](https://www.cisco.com/c/en/us/td/docs/routers/sdwan/configuration/policies/ios-xe-17/policies-book-xe/centralized-policy.html#Cisco_Concept.dita_e07a2ae9-0df8-4a0d-ab7c-e66f5470159f) Groups of [Interest](https://www.cisco.com/c/en/us/td/docs/routers/sdwan/configuration/policies/ios-xe-17/policies-book-xe/centralized-policy.html#Cisco_Concept.dita_e07a2ae9-0df8-4a0d-ab7c-e66f5470159f).
- Configure Traffic Rules—Create the match and action conditions of a policy. For configuration details, see [Configure](https://www.cisco.com/c/en/us/td/docs/routers/sdwan/configuration/policies/ios-xe-17/policies-book-xe/centralized-policy.html#Cisco_Concept.dita_cf17a56e-20f5-4fd1-a0ef-3549e06eab41) Traffic Rules.
- Apply Policies to Sites and VPNs—Associate policy with sites and VPNs in the overlay network.

### **Apply Centralized Policy for SD-WAN Application Intelligence Engine Flow**

To ensure that a centralized data policy for the SD-WAN Application Intelligence Engine (SAIE) flow takes effect, you must apply it to a list of sites in the overlay network.

To apply a centralized policy in Cisco vManage, see *Configure Centralized Policy Using Cisco vManage*.

To apply a centralized policy in the CLI:

vSmart(config)# **apply-policy site-list list-name data-policy policy-name (all | from-service | from-tunnel)**

By default, data policy applies to all data traffic passing through the Cisco vSmart Controller: the policy evaluates all data traffic going from the local site (that is, from the service side of the router) into the tunnel interface, and it evaluates all traffic entering to the local site through the tunnel interface. You can explicitly configure this behavior by including the **all** option. To have the data policy apply only to policy exiting from the local site, include the **from-service** option. To have the policy apply only to incoming traffic, include the **from-tunnel** option.

You cannot apply the same type of policy to site lists that contain overlapping site IDs. That is, all data policies cannot have overlapping site lists among themselves. If you accidentally misconfigure overlapping site lists, the attempt to commit the configuration on the Cisco vSmart Controller fails.

### **Monitor Running Applications**

To enable the SD-WAN Application Intelligence Engine (SAIE) infrastructure on Cisco vEdge devices, you must enable application visibility on the devices:

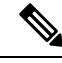

In Cisco vManage Release 20.7.x and earlier releases, the SAIE flow is called the deep packet inspection (DPI) flow. **Note**

vEdge(config)# **policy app-visibility**

To display information about the running applications, use the **show app dpi [supported-applications](https://www.cisco.com/c/en/us/td/docs/routers/sdwan/command/sdwan-cr-book/operational-cmd.html#wp1340110364)**, **[show](https://www.cisco.com/c/en/us/td/docs/routers/sdwan/command/sdwan-cr-book/operational-cmd.html#wp2542128937) app dpi [applications](https://www.cisco.com/c/en/us/td/docs/routers/sdwan/command/sdwan-cr-book/operational-cmd.html#wp2542128937)**, and **show app dpi [flows](https://www.cisco.com/c/en/us/td/docs/routers/sdwan/command/sdwan-cr-book/operational-cmd.html#wp3629804155)** commands on the device.

#### **View SAIE Applications**

You can view the list of all the application-aware applications supported by the Cisco SD-WAN software on the router using the following steps:

**1.** From the Cisco vManage menu, choose **Monitor** > **Devices**.

Cisco vManage Release 20.6.x and earlier: From the Cisco vManage menu, choose **Monitor** > **Network**.

- **2.** Click **WAN-Edge**, select the **Device** that supports the SD-WAN Application Intelligence Engine (SAIE) flow. The Cisco vManage Control Connections page is displayed.
- **3.** In the left pane, select **Real Time** to view the device details.
- **4.** From the **Device Options** drop-down, choose **SAIE Applications** to view the list of applications running on the device.
- **5.** From the **Device Options** drop-down, choose**SAIE Supported Applications**to view the list of applications that are supported on the device.

### **Action Parameters for Configuring SD-WAN Application Intelligence Engine Flow**

When data traffic matches the conditions in the match portion of a centralized data policy, the packet can be accepted or dropped, and it can be counted. Then, you can associate parameters with accepted packets.

From the Cisco vManage menu, you can configure match parameters from:

- **Configuration** > **Policies** > **Centralized Policy** > **Add Policy** > **Configure Traffic Rules** > **(Application-Aware Routing | Traffic Data | Cflowd)** > **Sequence Type** > **Sequence Rule** > **Action**
- **Configuration** > **Policies** > **Custom Options** > **Centralized Policy** > **Traffic Policy** > **(Application-Aware Routing | Traffic Data | Cflowd)** > **Sequence Type** > **Sequence Rule** > **Action**.

In the CLI, you configure the action parameters under the **policy data-policy vpn-list sequence action** command.

Each sequence in a centralized data policy can contain one action condition.

In the action, you first specify whether to accept or drop a matching data packet, and whether to count it:

#### **Table 1:**

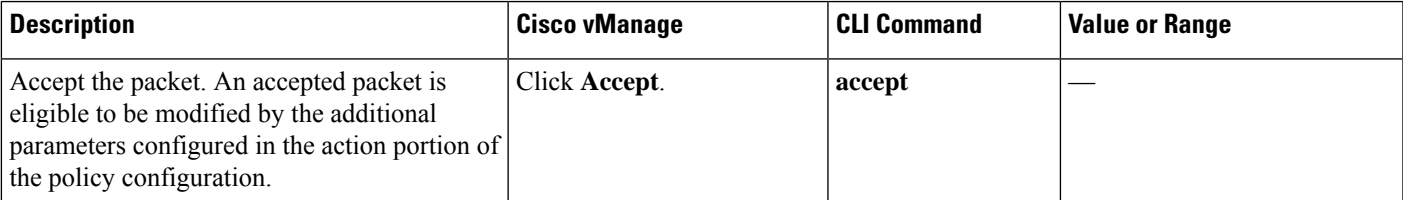

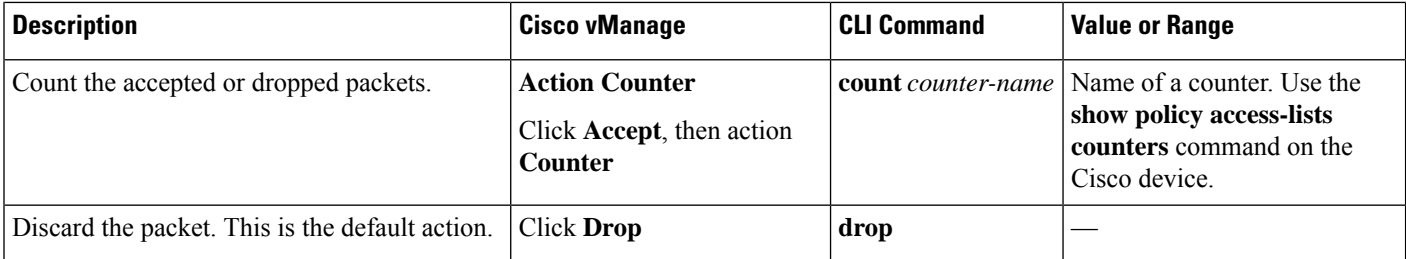

To view the packet logs, use the **show app log flow** and **show log** commands.

Then, for a packet that is accepted, the following parameters can be configured.

#### **Table 2:**

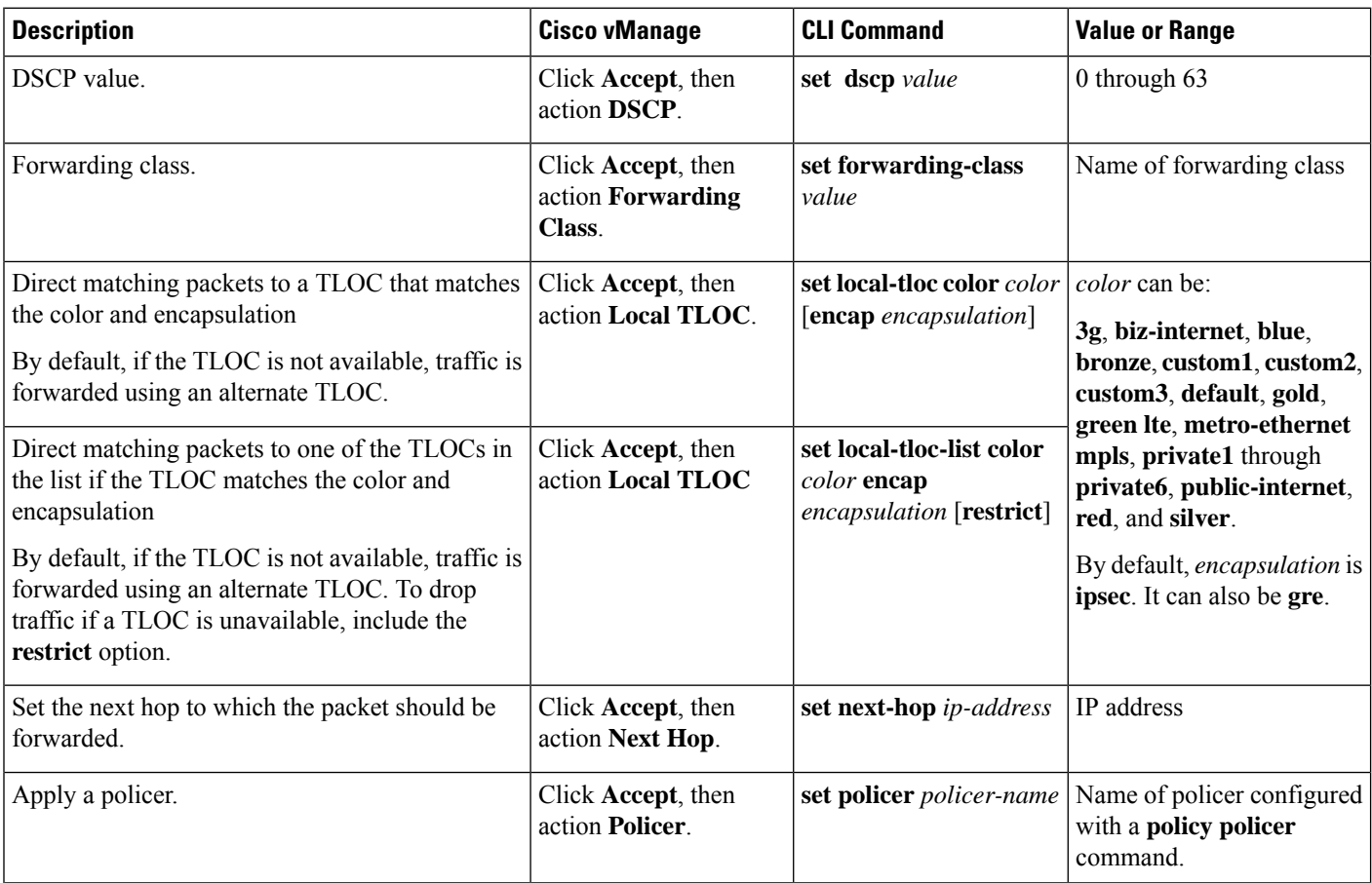

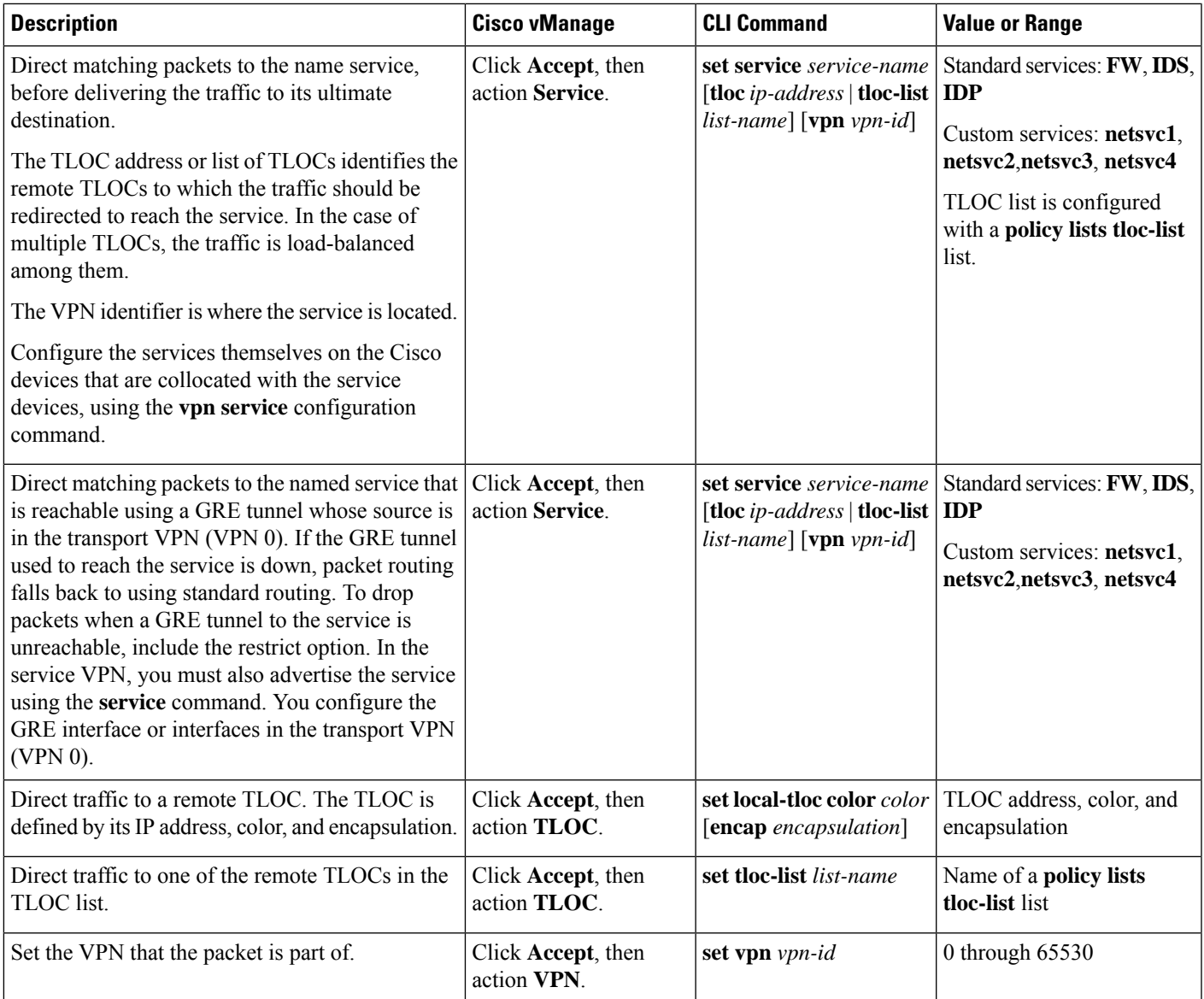

#### **Default Action**

If a data packet being evaluated does not match any of the match conditions in a data policy, a default action is applied to the packet. By default, the data packet is dropped.

From the Cisco vManage menu, you modify the default action from **Configuration** > **Policies** > **Centralized Policy** > **Add Policy** > **Configure Traffic Rules** > **Application-Aware Routing** > **Sequence Type** > **Sequence Rule** > **Default Action**.

In the CLI, you modify the default action with the **policy data-policy vpn-list default-action accept** command.

## <span id="page-5-0"></span>**Configure SD-WANApplication Intelligence Engine Flow Using the CLI**

Following are the high-level steps for configuring a centralized data policy for the SD-WAN Application Intelligence Engine (SAIE) flow.

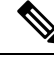

In Cisco vManage Release 20.7.x and earlier releases, the SAIE flow is called the deep packet inspection (DPI) flow. **Note**

**1.** Create a list of overlay network sites to which the data policy is to be applied using the **apply-policy** command:

```
vSmart(config)# policy
vSmart(config-policy)# lists site-list list-name
vSmart(config-lists-list-name)# site-id site-id
```
The list can contain as many site IDs as necessary. Include one **site-id** command for each site ID. For contiguous site IDs, you can specify a range of numbers separated with a dash (–).

Create additional site lists, as needed.

**2.** Create lists of applications and application families that are to be subject to the data policy. Each list can contain one or more application names, or one or more application families. A single list cannot contain both applications and application families.

```
vSmart(config)# policy lists
vSmart(config-lists)# app-list list-name
vSmart(config-app-list)# app application-name
```

```
vSmart(config)# policy lists
vSmart(config-lists)# app-list list-name
vSmart(config-applist)# app-family family-name
```
**3.** Create lists of IP prefixes and VPNs, as needed:

```
vSmart(config)# policy lists
vSmart(config-lists)# data-prefix-list list-name
vSmart(config-lists-list-name)# ip-prefix prefix/length
```

```
vSmart(config)# policy lists
vSmart(config-lists)# vpn-list list-name
vSmart(config-lists-list-name)# vpn vpn-id
```
**4.** Create lists of TLOCs, as needed:

```
vSmart(config)# policy
vSmart(config-policy)# lists tloc-list list-name
vSmart(config-lists-list-name)# tloc ip-address color color encap encapsulation
[preference number]
```
**5.** Define policing parameters, as needed:

```
vSmart(config-policy)# policer policer-name
vSmart(config-policer)# rate bandwidth
vSmart(config-policer)# burst bytes
vSmart(config-policer)# exceed action
```
**6.** Create a data policy instance and associate it with a list of VPNs:

```
vSmart(config)# policy data-policy policy-name
vSmart(config-data-policy-policy-name)# vpn-list list-name
```
**7.** Create a series of match–pair sequences:

```
vSmart(config-vpn-list)# sequence number
vSmart(config-sequence-number)#
```
The match–action pairs are evaluated in order, by sequence number, starting with the lowest numbered pair and ending when the route matches the conditions in one of the pairs. Or if no match occurs, the default action is taken (either rejecting the route or accepting it as is).

**8.** Define match parameters based on applications:

vSmart(config-sequence-number)# **match app-list list-name**

**9.** Define additional match parameters for data packets:

vSmart(config-sequence-number)# **match parameters**

**10.** Define actions to take when a match occurs:

vSmart(config-sequence-number)# **action (accept | drop) [count]**

**11.** For packets that are accepted, define the actions to take. To control the tunnel over which the packets travels, define the remote or local TLOC, or for strict control over the tunnel path, set both:

```
vSmart(config-action)# set tloc ip-address color color encap encapsulation
vSmart(config-action)# set tloc-list list-name
vSmart(config-action)# set local-tloc color color encap encapsulation
vSmart(config-action)# set local-tloc-list color color encap encapsulation [restrict]
```
- **12.** Define additional actions to take.
- **13.** Create additional numbered sequences of match–action pairs within the data policy, as needed.
- **14.** If a route does not match any of the conditions in one of the sequences, it is rejected by default. If you want nonmatching prefixes to be accepted, configure the default action for the policy:

vSmart(config-policy-name)# **default-action accept**

**15.** Apply the policy to one or more sites in the overlay network:

```
vSmart(config)# apply-policy site-list list-name data-policy policy-name (all |
from-service | from-tunnel)
```
Use the following show commands for visibility in to traffic classification:

- show app dpi flows
- show support dpi flows active detail
- show app dpi application
- show support dpi flows expired detail
- show support dpi statistics

I

٦